ORIGINAL ARTICLE

# An evaluation tool for research of user behavior in a realistic mobile environment

Ivo Maly • Zdenek Mikovec • Jan Vystrcil • Jakub Franc • Pavel Slavik

Received: 19 February 2011 / Accepted: 30 August 2011 / Published online: 14 October 2011 - Springer-Verlag London Limited 2011

Abstract User behavior is significantly influenced by the surrounding environment. Especially complex and dynamically changing environments (like mobile environment) are represented by a wide variety of extraneous variables, which influence the user behavior in an unpredictable and mostly uncontrolled way. For researchers, it is challenging to measure and analyze the user behavior in such environments. We introduce a complex tool—the IVE tool—which provides a unique way of context visualization and synchronization of measured data of various kinds. Thanks to this tool it is possible to efficiently evaluate data acquired during complex usability tests in a mobile environment. The functionality of this tool is demonstrated on the use case ''Navigation of visually impaired users in the building with support of a navigation system called NaviTerier.'' During the experiment, we focused on collection and analysis of data that may show user stress and which may influence his/her ability to navigate. We analyzed objective data like Galvanic Skin Response parameter (GSR), Heart Rate Variability parameters (HRV) and audio video recordings and also subjective data like the user's subjective stress feeling and observation of the user's behavior.

I. Maly (⊠) · Z. Mikovec · J. Vystrcil · J. Franc · P. Slavik Faculty of Electrical Engineering, Czech Technical University in Prague, Prague, Czech Republic e-mail: malyi1@fel.cvut.cz

Z. Mikovec e-mail: xmikovec@fel.cvut.cz

J. Vystrcil e-mail: vystrjan@fel.cvut.cz

J. Franc e-mail: francjak@fel.cvut.cz

P. Slavik e-mail: slavik@fel.cvut.cz Keywords User behavior · Context sensitivity · Measuring usability · A11y · User experience

# 1 Introduction

The research of user behavior in mobile environments faces a problem with the trade-off between the ability to measure all parameters in appropriate detail (possible mostly in laboratory environment only) and the ecological validity of the experiment (which can be ensured by field studies). Field studies performed in natural mobile environments (building, street, etc.) introduce two main problems. First, the measurement of needed behavioral parameters is rather difficult if not impossible in comparison with the laboratory environment; e.g., recording finger movement on the display or recording of the whole environment influencing directly the user behavior. Second, the complexity and dynamics of the natural environment with a wide variety of extraneous variables influence the user behavior in an unpredictable and mostly uncontrolled way.

On the one hand, we as researchers want to evoke this exact situation, which is ecologically valid and has potential to show us realistic user behavior in the mobile environment. On the other hand, there is a problem with the interpretation of such observed behavior as we cannot control all variables of the study.

The question is whether we are able to measure a sufficient amount of data with sufficient precision and whether we are able to analyze these data in such a way that we could correctly interpret the behavior observed.

In this paper, we will introduce a complex tool—the IVE tool—for the visualization of multiple data sources (generated by various measurements of user behavior) and evaluation of participant behavior in a natural mobile

environment. The benefit of unique context visualization plug-in and synchronization functionality during the evaluation process will be demonstrated by the use case ''Navigation of visually impaired person inside buildings'' with support of a navigation system called NaviTerier. This paper demonstrates efficient evaluation of data acquired by a complex usability test in the mobile environment by means of a special evaluation tool called IVE.

# 2 Use case: navigation of visually impaired person inside buildings

The use case we have chosen to demonstrate the analytical IVE tool and the process of evaluation and interpretation of user behavior observed in the mobile environment is ''Navigation of visually impaired person inside buildings.'' The visually impaired person is walking through the building from his/her actual position (for example, the entrance) to the requested destination with help of the navigation system called NaviTerier. NaviTerier is a mobile interior navigation system for visually impaired users running on a standard mobile phone typically used by visually impaired persons. The main principle of the system is based on well-prepared descriptions of the route in the interior suited to the needs of visually impaired users. The NaviTerier application is utilizing standard Text To Speech application installed on the user's cell phone. A description of the complete route is divided into logical segments that are reproduced step by step to the user as he/ she is moving through the route (see Fig. 1).

# 3 Early stages of research

The main research issue, besides the usability of the system control and understandability of the navigation description, was the question: What are the most important orientation

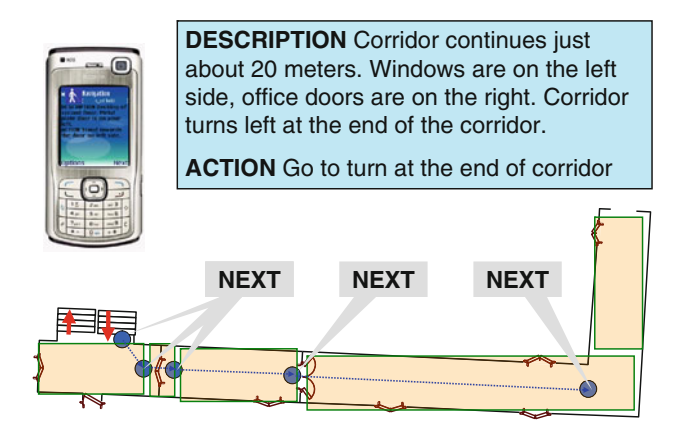

Fig. 1 NaviTerier—navigation principle

cues that should be presented to the visually impaired user to ensure reliable and efficient navigation and orientation in an unknown area? The ideal way to answer this research question is to perform a usability study in a real environment. The task should be navigation to some destination in a building. After the walkthrough, the participants should be asked about the importance of the orientation cues on the route.

We have performed two qualitative studies to evaluate usability of control of our navigating system and also to improve descriptions of the environment to be valuable and easily understandable for the users. To analyze the importance of features (objects, shapes of the corridors, etc.) on the route and indicate the candidates for important orientation cues, we have also performed post-test interviews to get feedback from participants. We have asked the participants to try to recall the whole route they have passed in order to check our assumption that the most important features will be remembered much better than the less important ones.

Surprisingly, we have observed that the ease of remembering the features on the route is dependent not only on the type of the feature but also on their position on the route. In particular, we have observed that there were parts of the route where the participants were not able to recall features (like doors, shape of the corridor) they were correctly reporting in the rest of the route. We have made an assumption that this situation could be caused by a stress reaction, which negatively influences the cognitive processes, especially attention and memory performance in its acquisition phase [[1\]](#page-11-0).

# 4 Validity issues

There is a whole range of techniques for studying spatial environmental knowledge and its acquisition both by sighted and visually impaired persons. Most popular are virtual (for example Foo et al. [\[13](#page-11-0)], Gillner and Mallot [[19\]](#page-11-0), Kjeldskov [\[6](#page-11-0)]) or micro-scale artificial environment settings (for example, Tellevik  $[20]$  $[20]$  or Ochaita and Huertas  $[21]$  $[21]$ ) that allow researchers to control the environment settings and parameters to a great extent. When studies are conducted in real environments, they mostly focus on short routes rather on complex real-world-like situations. Studying spatial knowledge acquisition in real-world large-scale complex environments is very rare. Such an approach brings numerous methodological challenges as researchers do not control the environment settings and parameters so well.

Kitchin, Jacobson [[9\]](#page-11-0) state that the wayfinding in largescale real-world spaces is different from wayfinding in limited areas. Natural large-scale environments provide different sources of environmental cues and a dramatically <span id="page-2-0"></span>different amount of environmental information than the artificial limited settings. They also show distractions based on situational context (other people, obstacles, diversions along the route). Studies conducted in artificial and smallscale environments suffer from the lack of ecological validity that prevents the research findings to be extrapolated into wayfinding and spatial knowledge acquisition in the daily lives of the visually impaired [[9\]](#page-11-0).

Our research approach follows Jacobson's and Kitchin's call [\[9](#page-11-0)] to "start to assess the knowledge and abilities within complex real-world environments that everyone inhabits, rather than inferring that results from the laboratory will exist in natural settings.'' This approach will require the collection of much larger amounts of data of various natures that should be efficiently evaluated.

# 5 Experiment

In this section, we will describe an experiment, which will serve as a demonstration of problems that the researcher has to face when observing user behavior in a realistic mobile environment. We will define research topics and requirements on the measurement methods we need to use to gather appropriate data for evaluation.

#### 5.1 Research topics

On the basis of the previous research, we have formulated the following research topics:

- 1. Is it true that the acute stress reaction following the stress stimuli influences negatively the ability to remember the features on the route?
- 2. Which features and to what extent are they affected by the decreased ability to remember caused by the stress reaction?

To investigate these topics, we needed to setup an experiment where we will be able to generate stress stimuli, check whether there will be invoked a stress reaction of the participant and to get information about the features remembered by the participant. The experiment setup had to calculate and to perform the test with two groups—an experimental and a control group. In the following sections, we will describe the measuring methods used, the test route preparation and the experiment procedure.

# 5.2 Measuring methods

## 5.2.1 Measuring stress

We have studied several approaches for stress measurement to find those which will accommodate the following criteria:

- Non-invasive
- Continuous logging of potential stress level
- Resistant to direct influence of physical activity
- Suitable for mobile setup

Common methods based on measuring of urinary excretion rates of noradrenaline, adrenaline or salivary cortisol levels [[14\]](#page-11-0) were not suitable for our purposes because of the necessity of continuous detection. Analysis of pupil diameter to detect stress is not relevant due to target group of visually impaired users [[15\]](#page-11-0).

The most suitable methods to satisfy the above-mentioned requirements appear to be the measurement of Galvanic Skin Response parameters (GSR) and Heart Rate Variability parameters (HRV).

# 5.2.2 GSR analysis

Analysis using GSR is a method based on measuring of skin conductance that is rapidly changing in dependence on physiological changes caused by stress [[11\]](#page-11-0). Stress activates the sympathetic nervous system, thus resulting in increased levels of sweat in the sweat glands and consequently increases the electric conductance of the skin [\[2](#page-11-0)]. Our experiment route (see Sect. [5.3](#page-4-0)) was designed in a way that the stress stimuli are the only variables in the experiment, and we expect that the GSR values will be primarily influenced by these stimuli. Appearance of other emotions that could influence GSR was checked using other data sources like subjective evaluation and observation of audio/video recording.

In the experiment, we have used the GSR sensor BodyMedia SenseWear  $PRO<sup>1</sup>$  in the form of a band that is placed on the back part of the upper arm. Data are logged to internal memory of the sensor. It also measures body temperature, accelerations, etc.

# 5.2.3 HRV analysis

HRV analysis is a method based on ECG signal analysis, where specific changes in heart rate reflect physiological changes caused by stress [\[16](#page-11-0), [17](#page-11-0)]. According to [\[2](#page-11-0)], HRV represents the variations in the beat-to-beat intervals. HRV analysis is prevalently used to assess the effect of autonomic regulation on the heart rate. It provides a dynamic nature of the interplay between the sympathetic and parasympathetic branches. The relation between the sympathetic and parasympathetic branches can be described by the ratio of low and high frequencies  $LF/HF<sup>2</sup>$  in frequency spectrum obtained from beat-to-beat intervals in time.

<sup>1</sup> <http://sensewear.bodymedia.com>.

<sup>&</sup>lt;sup>2</sup> According to [[10](#page-11-0)] LF/HF parameter of HRV, LF =  $0.04-0.15$  Hz and  $HF = 0.15 - 0.4$  Hz.

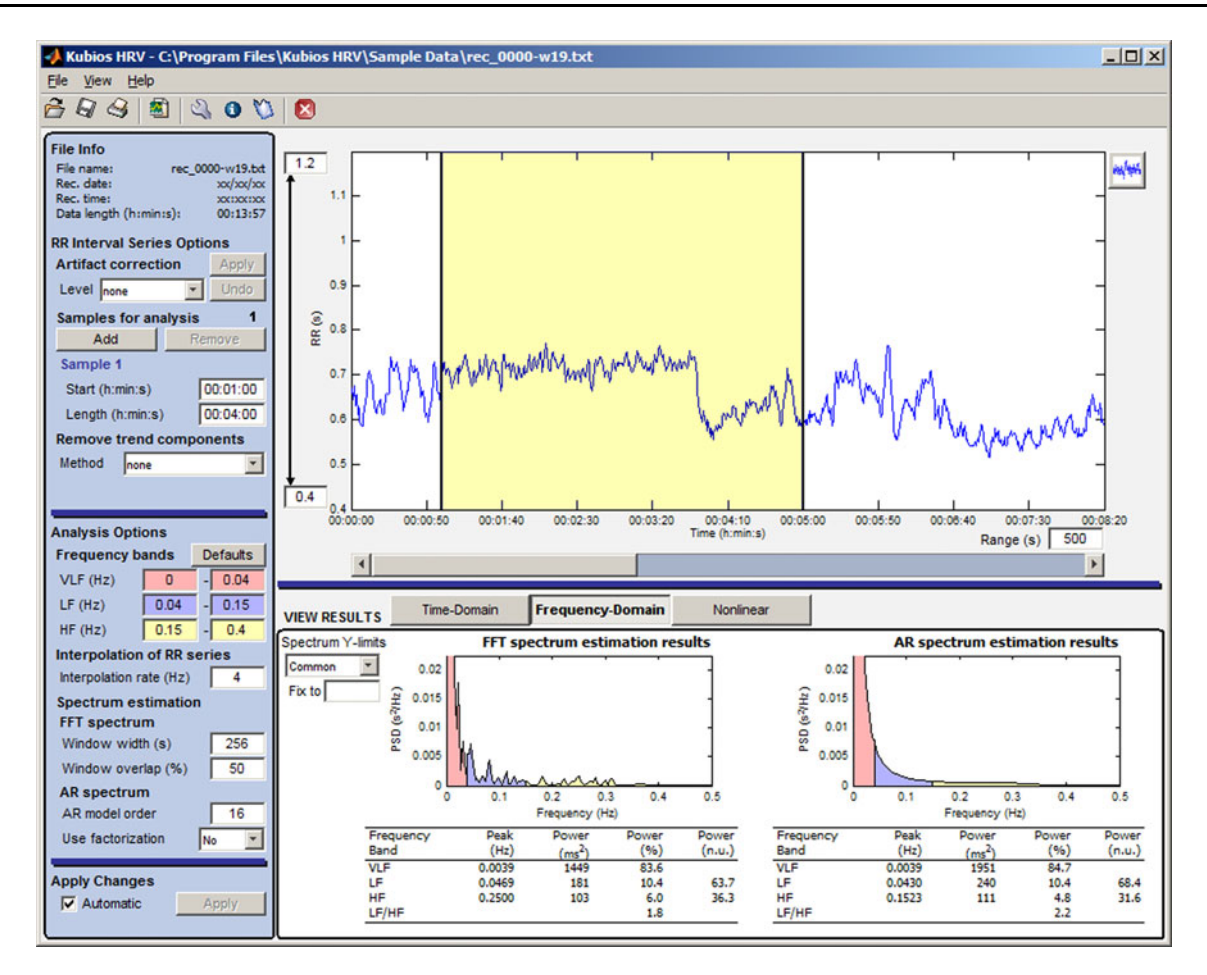

Fig. 2 Kubios HRV with 4 min sliding window

These frequencies are obtained by means of FFT (Fast Fourier Transformation). There is a balance between the sympathetic and parasympathetic branches under normal situations, placing the body in a state of homeostasis. However, under a state of mental stress, this balance will be altered. These states can be observed as differences between the values of LF/HF ratio in time. Each value (LF/ HF ratio) we calculate is based on the analysis of certain interval of signal (sliding window). We have been working with a 4-min-long<sup>3</sup> sliding window to get insight into how LF/HF HRV parameters change in time. In the experiment, we have used Kubios's HRV [\[5](#page-11-0)] application to calculate LF/HF ratio parameters (see Fig. 2 for highlighted one 4-min window from 1:00 to 5:00).

We have also used an ECG sensor in the form of a chest strap<sup>4</sup> that was installed on the participant's body, and a

wire connected logging unit has been placed in a small backpack carried by participants [\[18](#page-11-0)].

#### 5.2.4 Subjective evaluation

During the post-test phase, the subjective feeling of the stress was evaluated. The route, through which the user was walking, has been divided into 6 parts that were described to participants by the evaluator. Participants were invited to sort them in descending order according to their subjective feeling of stress in those parts. The force choice technique (each segment had to be ordered) was used. The forced choice principle was used to identify the most stressful segment for later comparison with other data sources.

## 5.2.5 Camera

In order to record the exact movement of the participant, a small camera has been attached to a shoulder strap of the backpack. The camera recorded the area in front of the participant. Participants were also recorded by a third person for possible better analysis of the context of participant behavior.

<sup>3</sup> Bayevski [\[10\]](#page-11-0) uses 5-min-long sliding window. As we have relatively short measurements of signal, we have used 4-min sliding window to gain more samples of LF/HF ratio.

 $4$  In fact, it was modified ECG sensor from Polar<sup>®</sup>.

#### <span id="page-4-0"></span>5.2.6 Observation in the field

Physical interaction with all objects on the route was registered in the log sheet. These data were gathered for further comparison with the objects mentioned by the participant in the interview during the post-test phase.

## 5.2.7 Logging

The NaviTerier application is logging all interactions the user has performed with the mobile device so we do not need any direct screen capturing of the display.

## 5.2.8 Post-test interview

After completion of the test route, participants were asked to freely describe the route verbally to gain insight into how they remember the route they have taken. All remembered objects had to be mentioned and were registered in the log sheet.

#### 5.3 Test route preparation

Our plan was to prepare a route identical for both groups of users (experimental and control). The difference would be in one segment only, which would contain real stress stimuli for the experimental group and no stress stimuli for the control group. All other segments had to be the same. Unfortunately, we were not able to find a route that would comply with these requirements. But according to Gray [\[12](#page-11-0)], we can simulate the stress environment by verbal and physical stimuli with a similar effect as in a real stress environment [\[12\]](#page-11-0). Therefore, we decided to force evocation of stress in one of the segments for the experimental group of participants, and all other parts of the route remained unchanged. The second group of participants was treated as the control group.

Forced evocation of stress has been performed through realistic auditory and haptic stimuli associated with a potentially threatening environment. In one of the corridors, reconstruction work has been simulated. Participants have been warned by the NaviTerier of potential appearance of dangerous obstacles. The floor was covered with plastic foil, and a vertical barrier from the plastic foil was installed across the corridor. Buckets and other instruments were installed on the floor to ensure a more realistic sense of reconstruction. The control group met only the standard corridor without any obstacles in the mentioned corridor.

# 5.3.1 Placing stressful stimuli

Expecting individually different reactions to the stress stimuli, we have chosen to measure the level of stress objectively through GSR and HRV methods as a verification mechanism.

Placing stressful stimuli in one of the segments of the route did not serve as a direct precursor of stress reaction. When initially analyzing both HRV data and subjective reports of the participants, we have found that the unsystematic and uncontrolled situational variables on the route (e.g., random social encounters, environmental features such as distant noises that could work as navigation cues) were causing significant stress levels in both experimental and control groups.

## 5.4 Test procedure

In the experiment, we were observing two groups of users. In the experimental group, we observed 12 blind participants, and in the control group, we observed 10 blind participants. The complete experiment consisted of 5 consequent phases (pre-test phase, training phase, break, test phase and post-test evaluation).

# 5.4.1 Pre-test phase

During the pre-test phase, participants were acquainted with the study procedure. The principle of the NaviTerier navigation system was explained, and instructions on how to operate a cell phone with the NaviTerier application were given to the participants. All sensors described in Sect. [5.2](#page-2-0) (ECG, GSR, camera) were installed on the participant's body.

#### 5.4.2 Training phase

During the training phase, participants went through a training route that was totally different from the test route. The training phase took approximately 10 min, and participants were followed by test conductors to help with any problems that might occur. The main purpose of the training phase was to get participants familiar with the navigation device and to avoid any technical problems during the test phase. Only the arm placed GSR sensor was turned on in this phase as it needs some time to "warm up" for correct measurement. After passing the training route, participants were led back to the laboratory to have a rest, settle down and to be instructed for the test phase.

The ECG measurement system and audio–video recording had been switched on. Participants were informed that they will go through the test route independently and also given important instructions to try to remember the route precisely so next time they could go through the route on their own.

# <span id="page-5-0"></span>5.4.3 Test

The whole test route consisted of 15 segments including stairways, corridors and doors (see Fig. 3). Participants were led at the start of the first segment that was a squareshaped stairway. It had to be stepped 2 floors down. To avoid any potential problems with opening of doors, all doors on the route were kept opened.

After passing the first doors, there was a so-called "stress segment" highlighted in Fig. 3. Depending on whether the participant was in the experimental or control group, there was either the setup as described in Sect. [5.3](#page-4-0) or just a normal corridor. The rest of the route consisted of corridors, turns and doors.

To avoid any potential disruption of the test, there was special emphasis on carrying out all observations (third person audiovisual recording and field observation of participant interaction with the environment) without being noticed by the participants.

# 5.4.4 Post-test evaluation

Participants were returned to the laboratory, and all sensors were removed from their body. They were asked to describe the route verbally to gain the information about how they remember the route features they have passed. All remembered features (objects, corridors, crossings, etc.) had to be mentioned and were registered in the log sheet.

Six parts of the route (defined in Sect. [5.2\)](#page-2-0) were described to participants. Participants were then invited to sort these parts in descending order according to their subjective feeling of stress in those parts. Forced selection

principle had been used so no two parts could be marked with the same stress level.

Participants were informed that a video of their walk through had been taken by a third person and they were asked for permission for using these video recordings for further analysis.

#### 6 Analysis and scientific evaluation of measurements

In order to perform scientific evaluation that is typically determined by research topics, we need tools that will allow us to perform efficient human-based observation and analysis of measured values. The analysis is typically a process, where we are trying to find interesting patterns and correlations in the data. The analysis could be facilitated by the ability to define combinations of various parameters and compare this newly derived information with other previously measured data.

This scientific evaluation process must be supported by complex visualization because it involves analysis of a wide range and large amount of data available to the researcher. This is additional to the data measured by the experimental setup also providing contextual data (like state of the NaviTerier application, environment surrounding the test participant), which are essential for the interpretation of observed behavior patterns. These data are typical of a very different nature and data types, e.g., logs, AV data, questionnaires (externalization and subjective stress), observation reports (incidence with objects on the route). The tool must be able to cope with the processing, visualization and synchronization of these data sources.

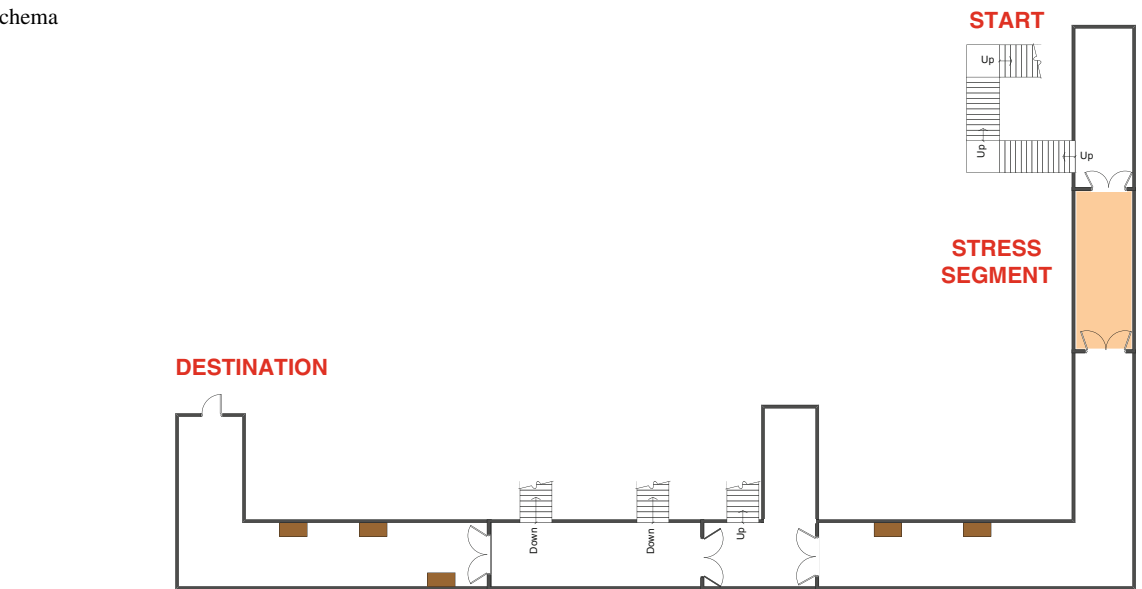

#### Fig. 3 Test route schema

For scientific evaluation, it is also essential to be able to inspect the visualized data from different points of view to search for interesting behavioral patterns.

Finally, it must be possible to analyze the data across several participants to support the analysis of similarities or differences in user behavior or in other collected data. We would like to see selected data side by side, with possibilities to align them or to highlight same situations, e.g., same tasks or similar stress data trends.

- The analytical tool requirements can be summarized as follows:
- the length of necessarily observed video must be efficiently minimized
- only video is viewed sequentially, other data should be visible at a glance with possibility to search, directly access any part of data and focus on details
- data views must be synchronized
- wide range of data of very different types must be visualized
- annotation functionality must allow efficient derivation of new information from existing one
- any data source must be able to serve as master data, where the focus of the researcher is paid and other data must adapt synchronously

From the data source point of view, it is necessary that the analytic tool can work with the following data sources:

- application model of the tested application
- log files from tested application
- observation of interactions with objects (e.g., doors, flowers, windows) during the test
- post-test analysis (e.g., subjective evaluation of stress level on the route, remembered objects the participant interacted with on the route)
- HRV data recorded during study and analyzed using Kubios HRV [\[5](#page-11-0)]
- GSR data and two audio/video recordings

We found out that most tools for visual data analysis offer only static visualization of generic spreadsheets or database data in the form of predefined visualizations, like plots, maps, graphs or dashboards. Some tools (e.g., VisiFire [\[7](#page-11-0)]) allow for animations of the data changes. Generally, none of these tools allow synchronous visualization of the spreadsheets or database data together with multimedia files, as in. video recordings. Observer XT tools from Noldus [[8\]](#page-11-0) allow complex analysis of data from behavioral studies together with multiple video recordings. However, the Observer XT is not able to provide us with custom visualizations of data like visualizations of application states in the form of segment view or show us non-standard temporal data (with no direct mapping of values to time line), like HRV values from Kubios, synchronized with video recording.

Because we have not found any suitable analytic tool, we decided to use the IVE (Integrated Interactive Information Visualization Environment) tool and develop new plug-ins for data source import and data visualization that will suit our test. The tool was in detail presented in [[3\]](#page-11-0). An advantage of the IVE tool, compared to generic visualization toolkits like VTK, is that it allows quick creation of custom data importers and custom visualization plug-ins synchronized with multimedia files. It is designed for the analysis of temporal data, and therefore, it is easier to develop synchronized visualizations in it. Both the IVE tool and the plugins used and developed for the required data source visual analysis are described in the following sections.

## 6.1 Description of IVE tool structure

IVE is an interactive tool for visual analysis of data from usability studies. IVE tries to give the usability expert the power of the qualitative analysis tool to understand user behavior but it also allows statistics calculation.

The IVE tool is based on the structure of Information Visualization Reference Model [[4\]](#page-11-0). This model represents a framework suitable for implementation of various information visualization applications. A problem with tools for visual analysis is that in each study the data sources are in a different format and/or different types of data are available. The main advantage of the IVE tool is that it successfully copes with both problems using plug-ins.

In Fig. [4](#page-7-0), we can see how the process works. IVE uses an internal object database and converter plug-ins to convert data from raw sources into this database that basically contains records of key/value pair or multimedia data. Because generic objects in the internal database would bring unnecessary complexity to both the conversion process and reusability of visualizations, we limit the type of internal data types. Currently, the IVE works with:

- audio/video recording,
- generic log file (list of records, each record contains list of key/value pairs),
- task model.
- application model.

Depending on the structure of available data, the usability expert can use a subset of visualization plug-ins or a subset of the visualization plug-in functionality. This means that no data source is mandatory, but when more data sources are available, the IVE is able to take advantage of this fact and can allow interconnection of data and therefore enhancement of visualizations, e.g., interconnection of navigation segment visualization with <span id="page-7-0"></span>Fig. 4 Schematic structure of the IVE tool and IVE convertor and visualization plug-ins

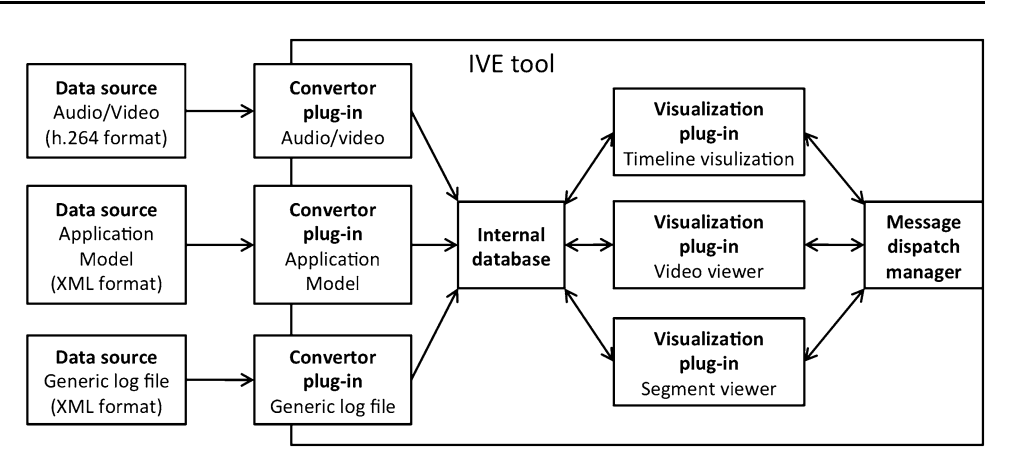

navigation segment instructions for test participant and subjective stress rating of that navigation segment.

Because IVE limits the type of data stored in its internal database, it is easier to develop new visualization plug-ins for IVE. Each visualization plug-in is developed as a plugin with one or more views that have access to the IVE internal database, and it can communicate with other plugins through a simple message dispatching system. The IVE tool with visualization plug-in views developed for the analysis of data from NaviTerier navigation application is shown in Fig. 5. Details of the plug-ins functionality and data visualization are in the following sections.

A visualization plug-in is instantiated using the IVE wizard that allows selection of the visualization plug-in and selection of data sets (log file, application model, audio/ video recording) that will be used in the visualization plugin views. Each visualization plug-in can announce which data sets are mandatory, and it can also limit the amount of data sets. Some visualization plug-ins may announce changes to other visualization plug-ins, e.g., highlighting of the same information in other visualization plug-in views. Instead of storing this information in the internal database, we used a central message dispatcher that collects and resends all messages between all visualization plug-ins.

The IVE tool was developed in Java using the NetBeans Platform, and therefore, it includes several features typical for this platform. First of all is the use of the built-in plugin update manager, which is used for all plug-ins for the IVE tool and which allows for unified handling of plug-ins. Second, the tool uses a window management of the Net-Beans platform that allows for a complex placement and manipulation or even undocking of the visualization plugin views in the main panel of the tool.

# 6.2 Timeline visualization plug-in

The Timeline visualization plug-in is the plug-in that shows a combination of several data sources in one view (see Fig. [6](#page-8-0)). This plug-in is able to show the log file of the application (NT Segments timeline), additional user

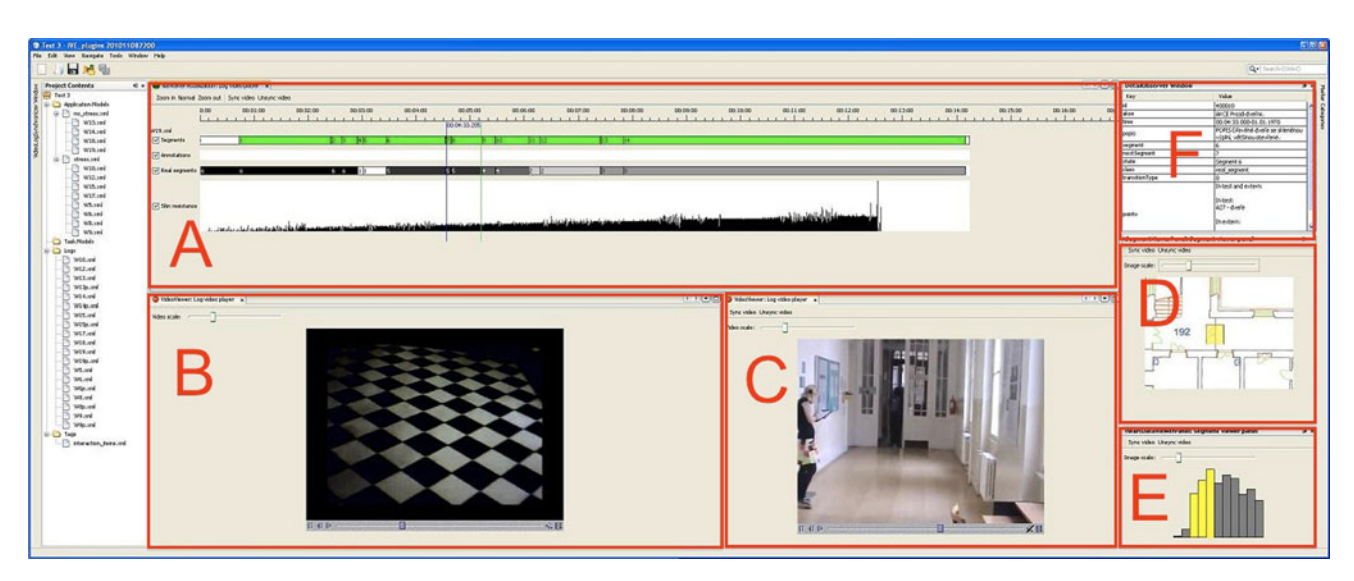

Fig. 5 IVE tool with Timeline visualization plug-in  $(a)$ , two video viewer plug-ins  $(b, c)$  Segment viewer plug-in  $(d)$ , HRV viewer plug-in  $(e)$  and Detail window  $(f)$ 

<span id="page-8-0"></span>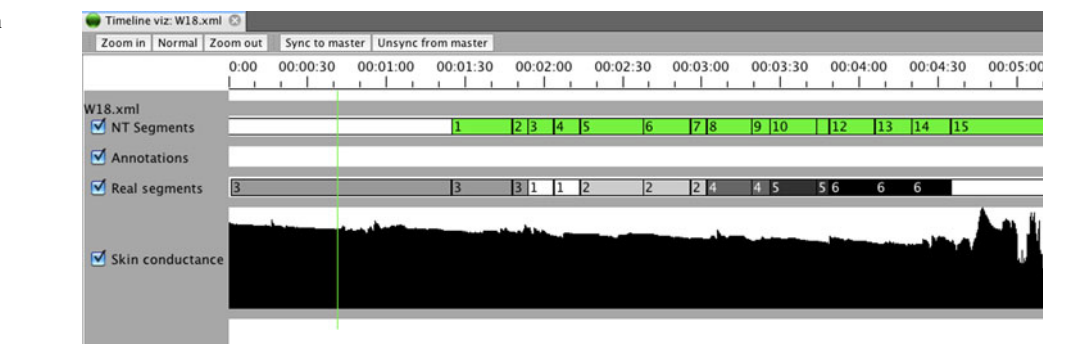

annotations (Annotations timeline), the real position of the user in a segment (Real segments timeline) and GSR data (Skin conductance timeline). For each record in each line, there is the possibility to show details in the Detail window (described in following sections). Each timeline can be hidden with a checkbox in front of the timeline name, zoomed in and out using buttons on the tool bar and synchronized with the master video player. When the timeline is synchronized there is an indicator for the position in the video and current log file details are presented in the Detail window.

Each timeline uses a different visualization to present data. The NT Segments timeline shows rectangles that represent selection of new segments in the tested application. The color represents the type of action. e.g., green color (or ascending sequence of following rectangle labels) means that the user selected the next segment and he/she is probably following the test smoothly. Red color (or descending sequence of following rectangle labels) means that the user had to select the previous segment. That may signal that the user had problems and such a point should be further analyzed in the video.

The Real segments timeline shows the real position of the user in the segment. This position may differ from application segments when the user is lost or when he/she starts the next segment during his/her way to the next segment. The hue and the label represent the value of the subjective stress rating of the particular segment, which was collected after the test. White color (1) is lowest stress; black color (6) is highest stress.

The Skin conductance timeline shows values of the GSR, which are scaled into the height of the line view. The exact values are shown in the Detail window (described in the following section).

The Annotations timeline shows additional annotations added during the analysis of data in the IVE tool. For each annotation, there is a rectangle that represents start and end time of the annotation. Annotation details are shown in the Detail window. Each annotation (see detail of annotation editor in Fig. 7) can store annotation description and a set of tags that may be used for filtering of the annotations.

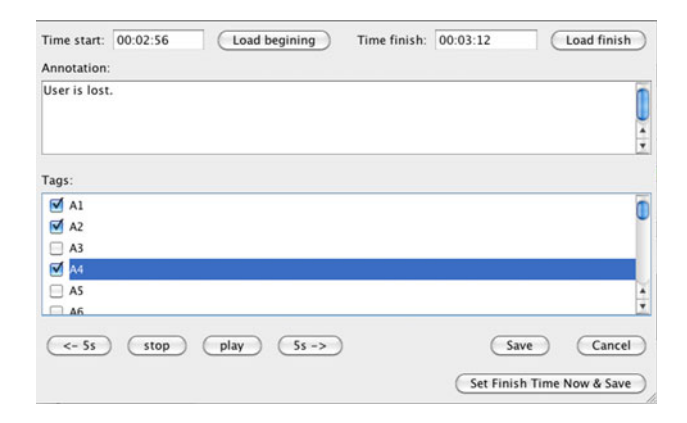

Fig. 7 Annotation window detail

There are also basic video controls for easier setting of start and end time and for repeating observation of a particular point.

Apart from the data analysis, the Timeline visualization plug-in is used also for time synchronization of timeline data sets with video. All data sets in the Timeline visualization plug-in use time of the day so we can easily transform this time into the time of the master video. For this purpose, we use the Timeline video synchronization plug-in (see Fig. [8\)](#page-9-0). We find the same time point in the Timeline visualization plug-in view and in the Video plugin and add it to the Video log synchronizer window and synchronize.

# 6.3 Multiple video visualization

The video viewer plug-ins are the plug-ins for sequential replay of all video files. One video viewer plug-in always acts as a master synchronization point, i.e., all other plugins synchronize to the master time. In case we have more then one video source, we can use other video viewer plugins that are then also synchronized to the master video viewer plug-in. The video viewer plug-in contains a scale slider, which allows adjustment of the video depending on the location in the IVE tool. The Slave video viewer plugin also contains buttons for synchronization with the master

<span id="page-9-0"></span>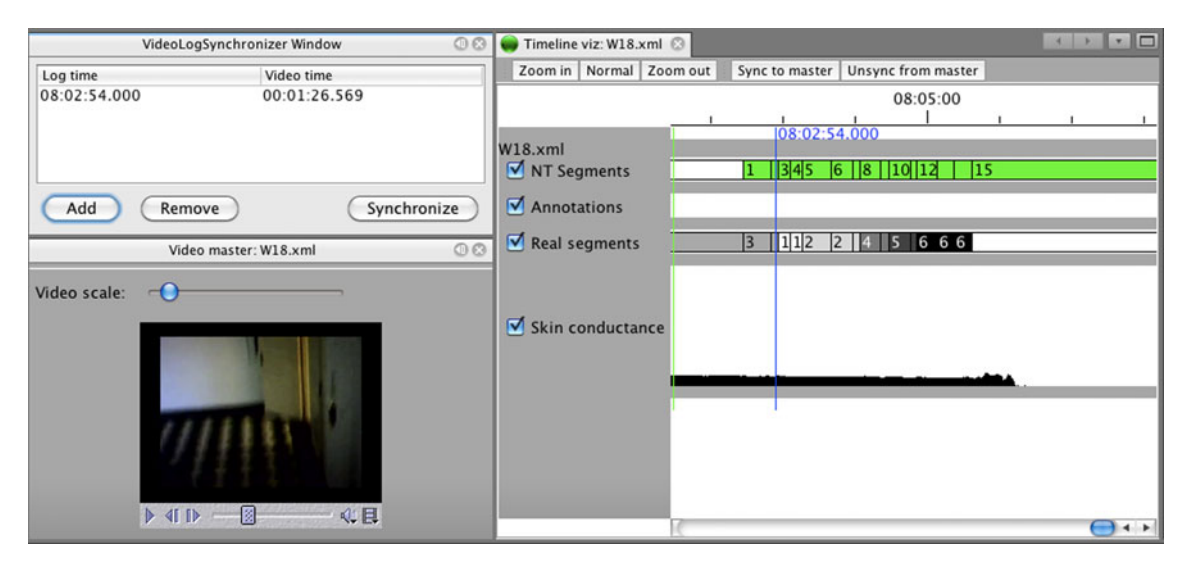

Fig. 8 Video log synchronization plug-in

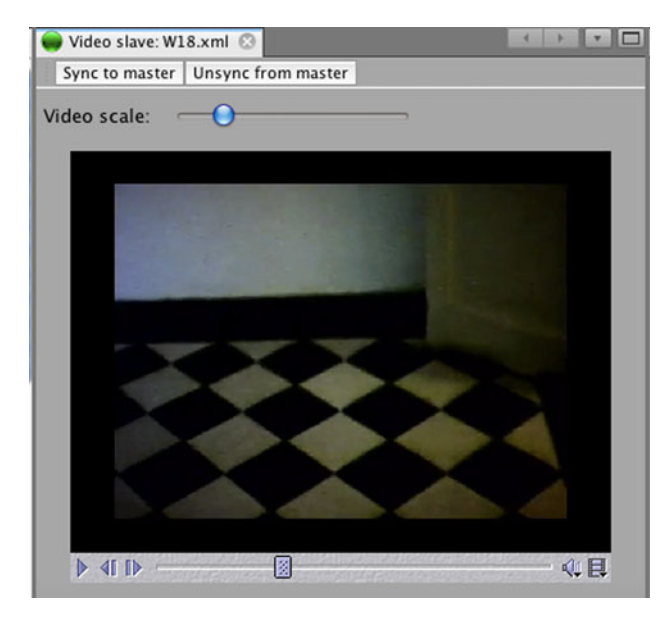

video viewer plug-in (see Fig. 9). During the test's data analysis, we used one master view. The number of slave views is limited by the resources of the PC and operating system.

## 6.4 Segment visualization plug-in

Segments are visualized mainly in the timeline. However, there is additional visualization of the route segment area in the form of image (see Fig. 10). The segment visualization is synchronized with the master video and with the real segment data source to show the current segment. There is also a scale slider, which allows for adjustment of the plug-in view depending on the location in the IVE tool.

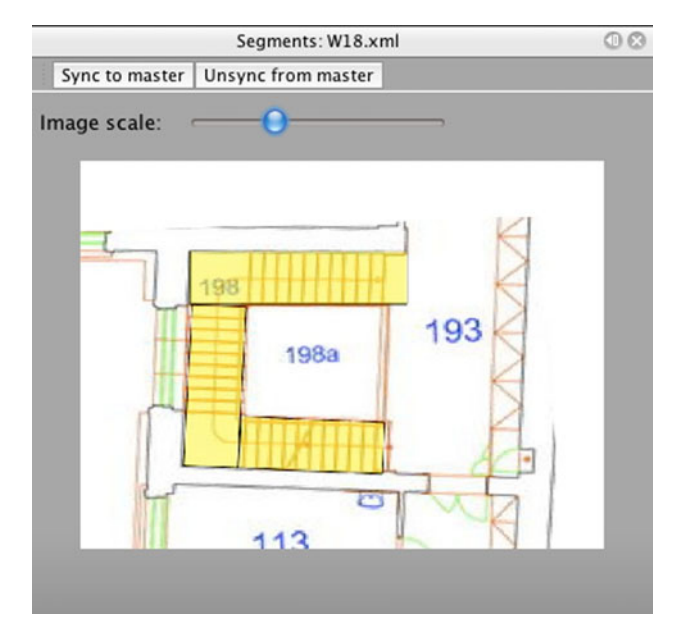

Fig. 9 Slave video viewer plug-in Fig. 10 Route segment visualization plug-in view

## 6.5 Heart Rate Variability parameter visualization

As the HRV parameter analysis is based on the FFT, the obtained values are not assigned to a certain time. In the IVE tool, the Heart Rate Variability (HRV) visualization plug-in shows HRV data sets in the form of a bar graph (see Fig. [11](#page-10-0)). The first bar represents the LF/HF ratio for the first 4 min (4 min sliding window of FFT) of the analyzed signal. The second bar represents the LF/HF ratio for signal from time 1:00 to 5:00 min. Every other bar represents sliding the window by 1 min.

Exact LF/HF ratio value is shown in Detail window. The color of the bar is yellow when the actual time of video

<span id="page-10-0"></span>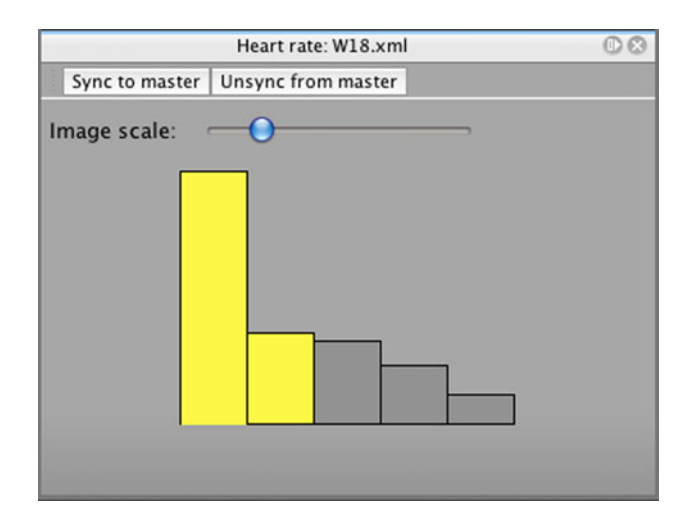

Fig. 11 HRV data visualization plug-in view

playback in the Video viewer plug-in intersects the corresponding sliding window interval. Therefore, up to 4 bars can be indicated as ''active'' and highlighted in yellow.

## 6.6 Detail window

The Detail window is a multipurpose window for visualization of plug-in record details. In the window, we show a list of key/value pairs that are sent by the particular visualization plug-in. In Fig. 12, you can see detail information for the segment. There are navigation instructions derived from the application model data set. There are also interaction points (points) that the participant interacted with during the test and that the participant mentioned in the after-test interview.

## 6.7 Performed analysis

In the test, we collected data from 22 participants. The length of the tests was between 8 and 30 min. For each participant, we got a log file from the application, his/her GSR data (from approx. 6,000–19,000 records), HRV data (from 4 to 20 sliding window values), log sheets from the test and from the post-test route description. For each participant, we recorded 2 videos.

The time for data synchronization was a maximum of 5 min, and the speed of annotation corresponded with the findings from our previous studies with the IVE tool [[3\]](#page-11-0).

# 7 Conclusion

In this paper, we have demonstrated tools and methods for efficient evaluation of experiments in mobile and realistic environments. Our demonstration use case was the ''Navigation of visually impaired person inside buildings.''

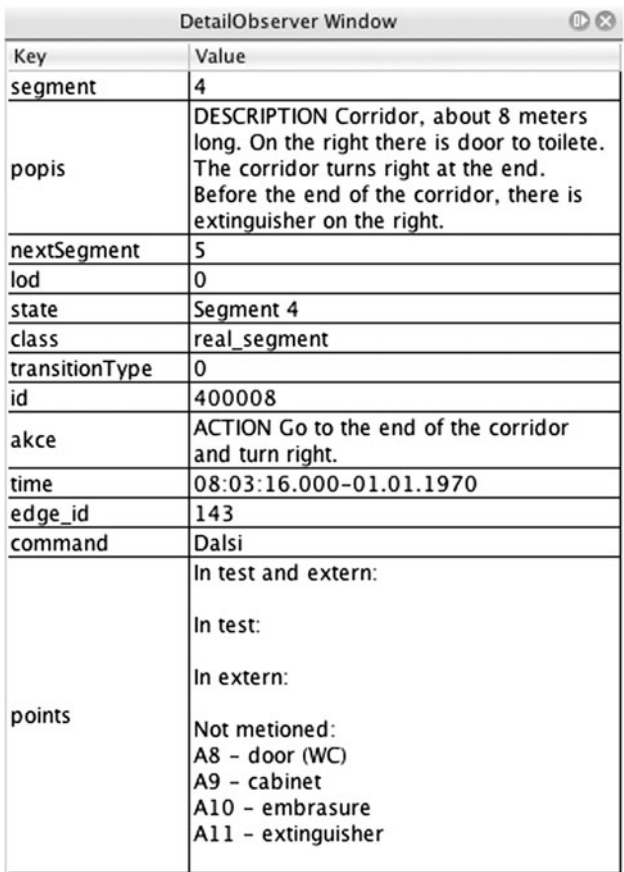

#### Fig. 12 Detail window

During such experiments, a much larger amount of data of various kinds is generated in comparison with static and laboratory-based experiments. We have shown that for these kinds of experiments other methods for processing, visualization and analysis should be used. More specific, our analytical tool IVE is capable of handling huge amounts of data of very different types. It offers advanced features for synchronization of data (e.g., synchronization of audio/visual data with HRV data that does not have exact time assignment), visualization and analysis of contextual data like application state, graphical representation of the participant's surrounding and interaction of the participant with objects on the route.

Thanks to the IVE tool we were able to analyze the stress measurement data in the context of uncontrolled situational variables that potentially cause stress and distinguished them from a true indication of stress. These data were omitted from further analysis. Without the annotation plug-ins and advanced synchronization features of the IVE tool, we would be unable to detect the false indicators.

Through the global view on the various data provided by the IVE tool, we were also able to detect other stress stimuli that were hidden to us from simple watching of videos (e.g., GSR values were higher when the user had to

<span id="page-11-0"></span>concentrate enormously on the NaviTerier route description).

During the experiment preparation and evaluation, we found that we need some very special plug-ins (e.g., visualization of participant surroundings during route walkthrough). Thus, we appreciated the efficient plug-in interface of the IVE tool, which in less than 3 weeks allowed us to develop 5 new plug-ins (described in Sect. [6](#page-5-0)).

Although the IVE tool was evaluated as useful, there are still some areas where we want to focus in future work. We found that applications with a complex layout of windows, like IVE, are quite difficult to set up and there should be assistance in the setup and saving of the window layout. Also, there should be easier switching between the data set visualization, e.g., switching between 2 users. Currently, we have to reload all visualization plug-in views. From the test point of view, we want to focus on analysis of interactions between the user and other objects during the test, e.g., visualize such interaction in a segment view plug-in.

Acknowledgments This research has been partially supported by the MSMT under the research program MSM 6840770014. This research has also been partially supported by the MSMT under the research program LC-06008 (Center for Computer Graphics). We would like to thank P. Smrcka and R. Kliment from the Joint Department of Biomedical Engineering CTU and Charles University in Prague, Studnickova 7/2028 Praha 2 for consultation and lending of the ECG for measuring HW and SW. We would like to thank the BioDat research group, Gerstner Laboratory, Department of Cybernetics, Faculty of Electrical Engineering, Czech Technical University in Prague for lending of the GSR measuring device.

# References

- 1. Sandi C, Pinelo-Nava MT (2007) Stress and memory: behavioral effects and neurobiological mechanisms. Neural Plast 2007: 78970. doi:[10.1155/2007/78970](http://dx.doi.org/10.1155/2007/78970)
- 2. Salahuddin L, Desok K (2011) Detection of acute stress by heart rate variability using a prototype mobile ECG sensor. [http://](http://vega.icu.ac.kr/~kimdesok/IEEE-CS_IEEE-251.pdf) vega.icu.ac.kr/~[kimdesok/IEEE-CS\\_IEEE-251.pdf.](http://vega.icu.ac.kr/~kimdesok/IEEE-CS_IEEE-251.pdf) Accessed on 12 Feb 2011
- 3. Maly I, Mikovec Z, Vystrcil J (2010) Interactive analytical tool for usability analysis of mobile indoor navigation application. In: Proceedings of the 3rd international conference on human system interaction (HSI 2010), pp 259–266, doi: [10.1109/HSI.2010.](http://dx.doi.org/10.1109/HSI.2010.5514559) [5514559](http://dx.doi.org/10.1109/HSI.2010.5514559)
- 4. Card SK, Mackinlay JD, Shneiderman B (eds) (1999) Readings in information visualization: using vision to think. Morgan Kaufmann Publishers Inc., San Francisco, pp 686. [http://dl.acm.org/](http://dl.acm.org/citation.cfm?id=300679) [citation.cfm?id=300679](http://dl.acm.org/citation.cfm?id=300679) or [http://www.amazon.com/Readings-](http://www.amazon.com/Readings-Information-Visualization-Interactive-Technologies/dp/1558605339)[Information-Visualization-Interactive-Technologies/dp/1558605](http://www.amazon.com/Readings-Information-Visualization-Interactive-Technologies/dp/1558605339) [339](http://www.amazon.com/Readings-Information-Visualization-Interactive-Technologies/dp/1558605339)
- 5. Kubios HRV (2011) University of Eastern Finland, [http://](http://kubios.uku.fi/) [kubios.uku.fi/](http://kubios.uku.fi/), Biosignal Analysis and Medical Imaging Group. Accessed 10 April 2010
- 6. Kjeldskov J, Skov MB, Als BS et al (2004) Is it worth the hassle? Exploring the added value of evaluating the usability of contextaware mobile systems in the field. In: Proceedings of the MobileHCI conference 2004, pp 61–73. doi[:10.1007/978-3-540-](http://dx.doi.org/10.1007/978-3-540-28637-0_6) [28637-0\\_6](http://dx.doi.org/10.1007/978-3-540-28637-0_6)
- 7. Visifire (2011) [http://www.visifire.com/.](http://www.visifire.com/) Accessed 1 Feb 2011
- 8. Noldus (2011) Human behavior research. [http://www.noldus.](http://www.noldus.com/human-behavior-research) [com/human-behavior-research.](http://www.noldus.com/human-behavior-research) Accessed 26 Jan 2011
- 9. Kitchin R, Jacobson RD (1997) Techniques to collect and analyze the cognitive map knowledge of persons with visual impairment or blindness: Issues of validity. J Vis Impair Blind 91:360–376
- 10. Bayevsky RM, Ivanova GG, Chireykin LV, Gavrilushkin AP, Dovgalevsky PYa, Kukushkin UA, Mironova TF, Priluzkiy DA, Semenov UN, Fedorov VF, Fleishmann AN, Medvedev MM (2002) HRV Analysis under the usage of different electrocardiography systems (methodical recommendations). These methodical recommendations are prepared according to the order of the Committee of Clinic Diagnostic Apparatus and the Committee of New Medical Techniques of Ministry of Health of Russia (protocol 4 from the 11th of April, 2002), Moskva [http://www.vestart.](http://www.vestart.ru/atts/1267/24baevsky.pdf) [ru/atts/1267/24baevsky.pdf](http://www.vestart.ru/atts/1267/24baevsky.pdf). Accessed 1 Feb 2011
- 11. Benoit A, Bonnaud L (2009) Multimodal focus attention and stress detection and feedback in an augmented driver simulator. Pers Ubiquitous Comput 13(1):33–41. doi:[10.1007/s00779-007-](http://dx.doi.org/10.1007/s00779-007-0173-0) [0173-0](http://dx.doi.org/10.1007/s00779-007-0173-0)
- 12. Gray JA (1987) The psychology of fear and stress. Cambridge University Press, Cambridge
- 13. Foo P, Warren WH, Duchon A, Tarr MJ (2005) Do humans integrate routes into a cognitive map? map versus landmark-based navigation of novel shortcuts. J Exper Psych Learn Memory Cognition 31:195–215
- 14. Bassett JR, Marshall PM, Spillane R (1987) The physiological measurement of acute stress (public speaking) in bank employees. Int J Psychophysiol 5(4):265–273. doi:[10.1016/0167-](http://dx.doi.org/10.1016/0167-8760(87)90058-4) [8760\(87\)90058-4](http://dx.doi.org/10.1016/0167-8760(87)90058-4)
- 15. Yamanaka K, Kawakami M (2011) Convenient evaluation of mental stress with pupil diameter. <http://www.ciop.pl/33712> Accessed 1 Feb 2011
- 16. Ohsuga M, Shimono F, Genno H (2001) Assessment of physical work stress using autonomic indices. Int J Psychophysiol 40:211–220. doi[:10.1016/S0167-8760\(00\)00189-6](http://dx.doi.org/10.1016/S0167-8760(00)00189-6)
- 17. Berntson GG, Bigger JT, Eckberg DL et al (1997) Heart rate variability: origins, methods, and interpretive caveats. Psychophysiology 34(6):623–648. doi:[10.1111/j.1469-8986.1997.tb02](http://dx.doi.org/10.1111/j.1469-8986.1997.tb02140.x) [140.x](http://dx.doi.org/10.1111/j.1469-8986.1997.tb02140.x)
- 18. Hána K, Smrčka P, Kašpar J, Fiala R, Mužík J et al (2009) The system for monitoring of the human psychophysiological state utility model No. 19422, Czech Industrial Property Office
- 19. Gillner S, Mallot HA (1998) Navigation and acquisition of spatial knowledge in a virtual maze. J Cogn Neurosci 10:445–463. doi: [10.1162/089892998562861](http://dx.doi.org/10.1162/089892998562861)
- 20. Tellevik JM (1992) Influence of spatial exploration patterns on cognitive mapping by blindfolded sighted persons. J Vis Impair Blind 86:221–224
- 21. Ochaı´ta E, Huertas JA (1993) Spatial representation by persons who are blind: a study of the effects of learning and development. J Vis Impair Blind 87:37–41